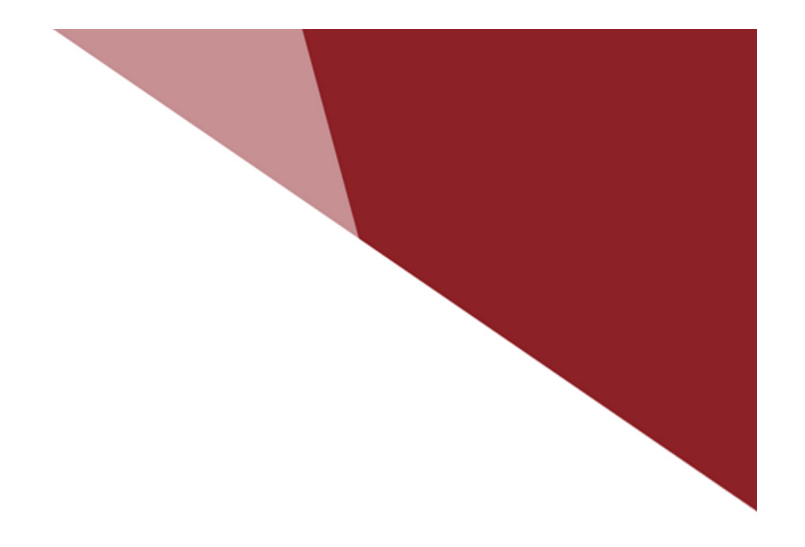

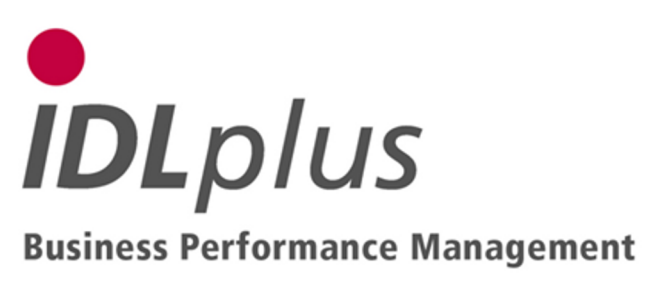

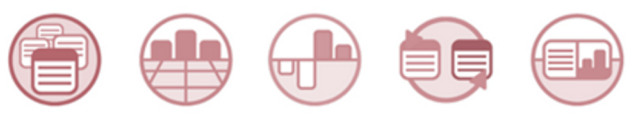

## Batch-Dateien zur Definition eines automatischen Spiegels für KFR

16.07.2012 17:20

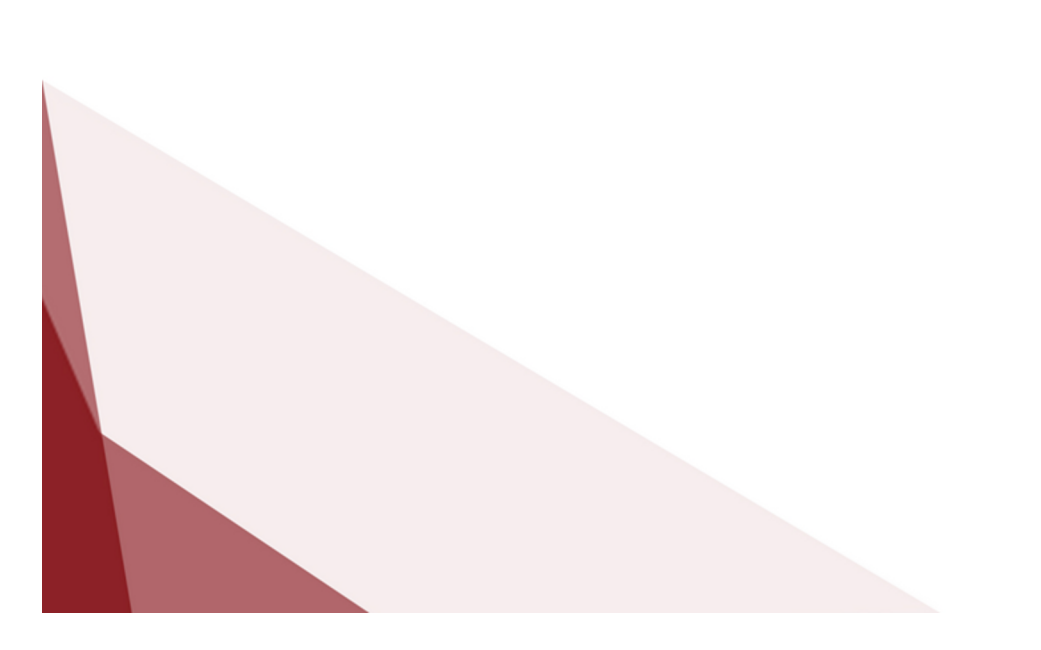

Das Verzeichnis **S9\_Autom\_KFR-Spiegel** enthält Dateien mit den Definitionen für einen automatischen Spiegel, wie er für einen Kapitalfluss-Report für die Bilanzkonten ohne anderen Spiegelaufriss benötigt wird. Verwendet wird der Schlüssel 'S9' für individuelle Spiegel. Prüfen Sie vor dem Einspielen dieser Daten, dass der individuelle Spiegel 'S9' noch nicht für andere Zwecke verwendet wird.

Die Definitionen können mit Hilfe der Importanwendungen in die Datenbank übernommen werden. Kopieren Sie dazu die in diesem Verzeichnis enthaltenen TXT-Dateien in das Verzeichnis ...\idl \batch (bzw. ein ggf. unter <Optionen> abweichend definiertes Import-Verzeichnis) auf Ihrem lokalen Rechner. Rufen Sie dann in **IDL**KONSIS die Anwendung IMPORT per Auswahl aus dem Menübaum oder Kurzwort-Eingabe auf, öffnen dort den Zweig "Import Stammdaten" durch Mausklick auf das '+'-Symbol, markieren die Zeilen für

- Import Spiegeldefinitionen,
- Import Spiegelbereihe,
- Import Spiegelspalten,
- Import Buchungsschlüssel,
- Import Report-Spaltenoptionen,
- Import Report-Spaltenbezeichnung und
- Import Formel-Zeilen

und starten per rechter Maustaste die Aktion "Einlesen Import-Datei". Falls Sie per Option den Dateidialog aktiviert haben, müssen Sie nur die vorgeschlagenen Dateien bestätigen, falls Sie die Dateien in das dort angegebene Verzeichnis kopiert haben.

Die damit importierten Definitionen können über die Anwendungen "Spiegeldefinition" (Kurzwort SPIDEF) und "Spaltendefiniton" (SPADEF) eingesehen und bei Bedarf auch modifiziert werden. Dabei dürfen die Buchungsschlüssel-Verwendungskennzeichen nicht verändert werden, da sonst die automatische Erstellung der Spiegeldaten gefährdet ist.

Zur Aktivierung der automatischen Spiegelerstellung müssen Sie nun noch in den Anwendungen "Datenarten/Spiegel" (FACSPI) und "Perioden/Spiegel" (ABRSPI) den Schalter für den "KFR-Spiegel" auf 'X' setzen für die Perioden und Datenarten, in denen Sie diesen Spiegel benötigen.

Zur Initialisierung der Vorträge in der ersten Periode müssen Sie den Vortrag auf diese Periode durchführen (d.h. ggf. auch wiederholen). Die laufenden Veränderungen werden dann jeweils automatisch aktualisiert.